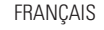

ENGLISH

**ESPAÑOL** 

# **Marantz**<sup>®</sup> Network Integrated Amplifier **PM7000N**

## **Quick Start Guide**

Guide de démarrage rapide / Guía de inicio rápido

 $\bigcirc$   $\Box$ 

 $Q_{\overline{3333}}$ 

 $\circ$ 

## **Read Me First....**

Lisez-moi en premier.... / Lea esto primero....

Gracias por elegir un amplificador de red integrado Marantz. Esta guía proporciona instrucciones paso a paso para la configuración de su amplificador de red integrado.

#### **No devuelva esta unidad a la tienda, solicite asistencia.**

#### **Si necesita ayuda… :**

Si necesita más ayuda para solucionar algún problema, póngase en contacto con el servicio de atención al cliente de Marantz en su región.

#### **1-855-ONE-Marantz** 1-855-663-6272 Para obtener ayuda: Lunes – Viernes 10:00 a 22:00 EST, Sabado 12:00 a 20:00 EST Para consultar las preguntas más frecuentes, visite el sitio **http://marantz.custhelp.com/app/answers/list**

Solo para EE.UU. y Canadá

# **Bienvenido Antes de empezar**

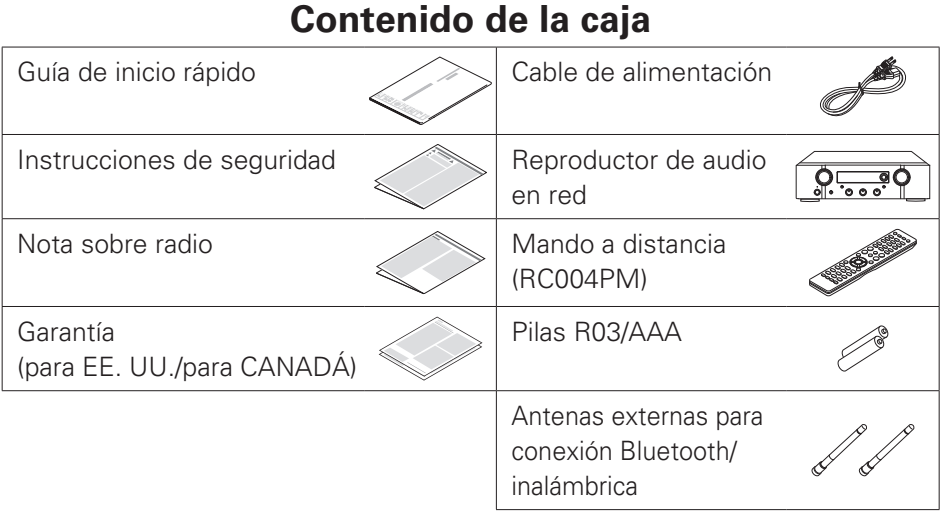

## **Elementos requeridos para la instalación**

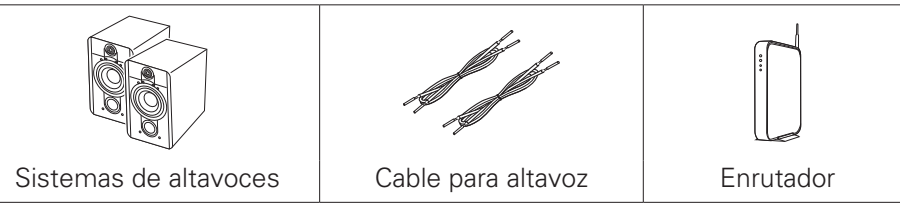

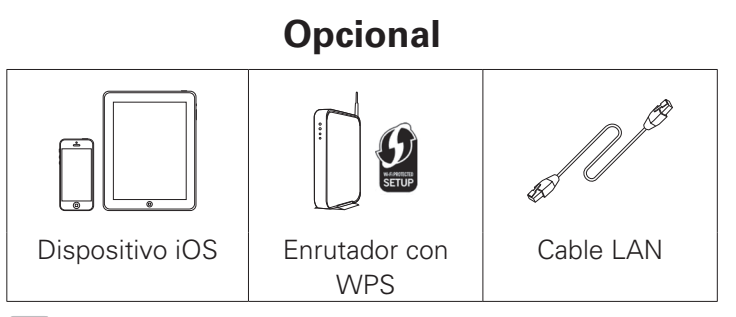

• Tenga en cuenta que las ilustraciones de este manual se ofrecen con fines explicativos y pueden no corresponderse con la unidad real.

## **Importante: Antenas Externas**

Las antenas externas extraíbles son necesarias para la conexión Bluetooth y de red inalámbrica. Asegúrese de conectar las antenas antes de intentar utilizar las funciones Bluetooth o Wi-Fi del PM7000N.

## n **Conexión de las antenas externas para la conexión Bluetooth/ inalámbrica**

Para cada una de las dos antenas:

- q Coloque la antena de manera uniforme sobre el terminal de antena situado en la esquina superior izquierda o derecha del panel trasero.
- 2 Gire la antena en sentido horario hasta que está completamente conectada. No apriete en exceso.
- 3 Gire la antena hacia arriba para la mejor recepción posible.

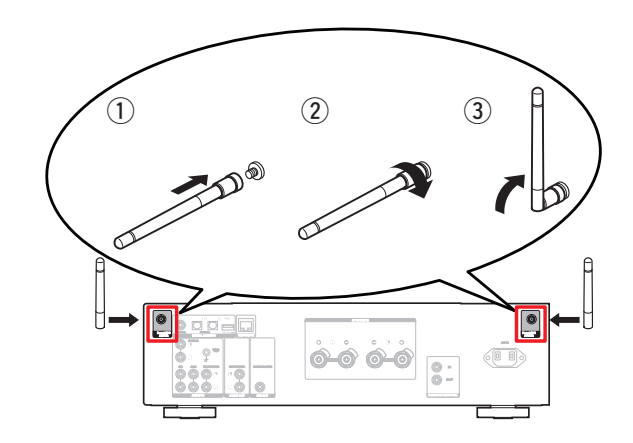

**El proceso de configuración consta de seis pasos.**

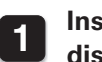

**1 Instalación de las pilas en el mando a distancia**

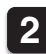

- **2** Conecte los altavoces al amplificador
- **3 Enchufe el cable de alimentación en una alimentación de la toma de corriente**

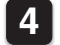

- **4 Conecte a la red**
- **5 ¡Disfrutar de su música!**
- **6 Descargue HEOS App**

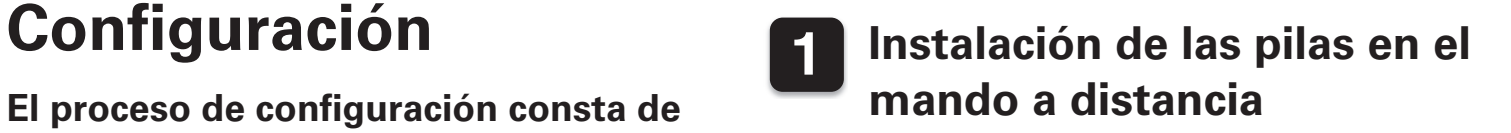

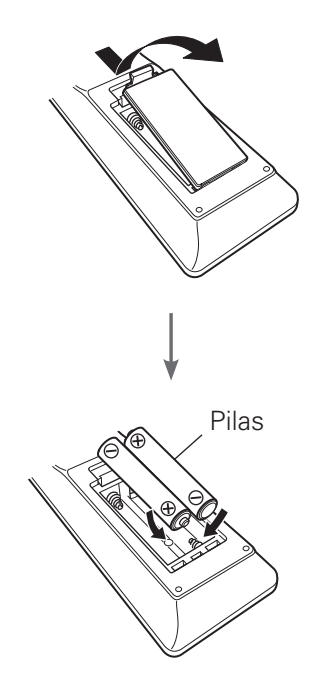

## **2** Conecte los altavoces al amplificador

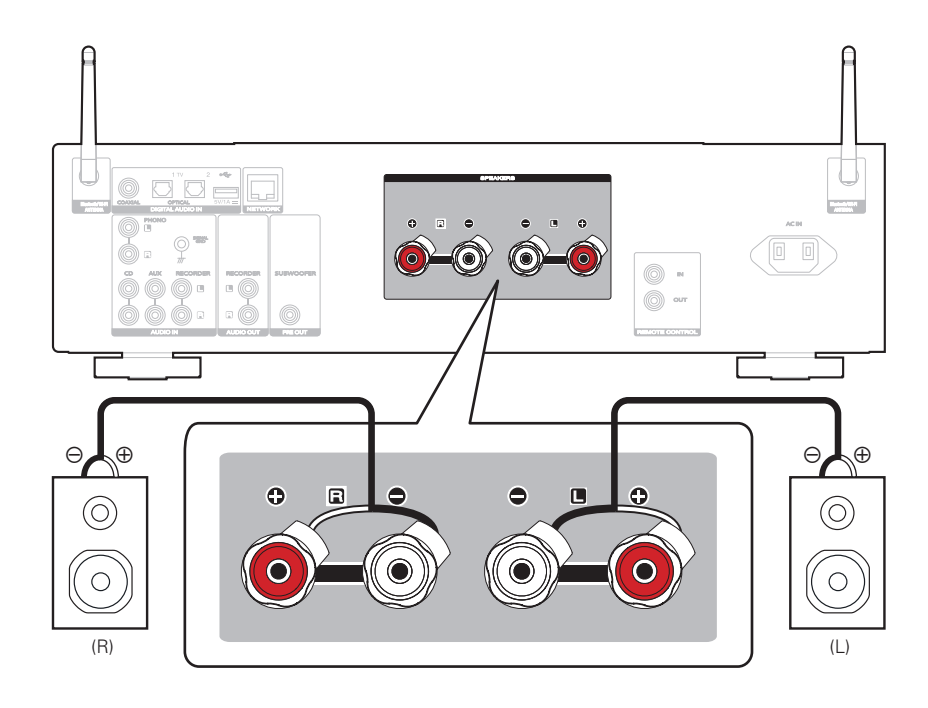

#### **Conexión de los cables para los altavoces**

q Quite aproximadamente 3/8 pulgadas (10 mm) del revestimiento del extremo del cable del altavoz y retuerza firmemente el alambre interior o suéldelo.

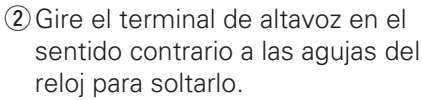

- 3) Inserte el alambre interior del cable del altavoz en el terminal de altavoz hasta el fondo.
- $\overline{a}$  Gire el terminal de altavoz en el sentido de las agujas del reloj para apretarlo.

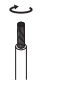

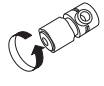

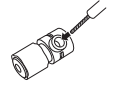

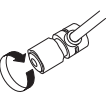

## **3 Enchufe el cable de alimentación en una alimentación de la toma de corriente**

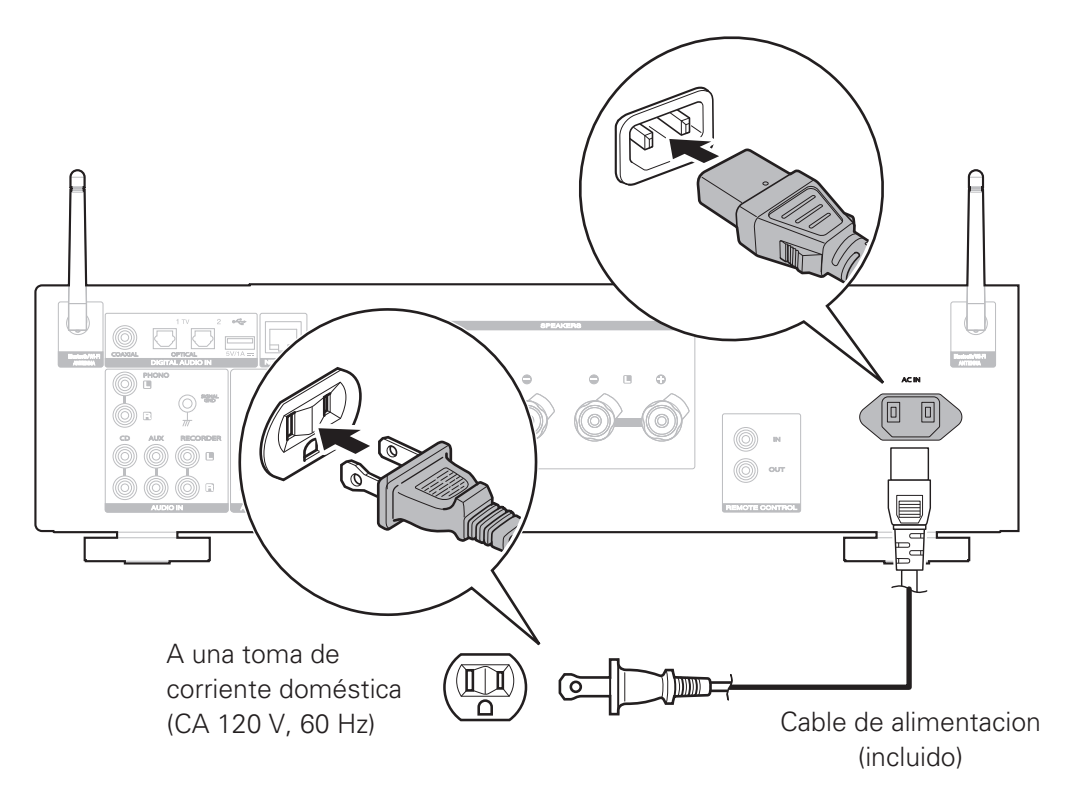

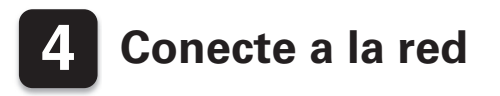

Elija una de las opciones siguientes.

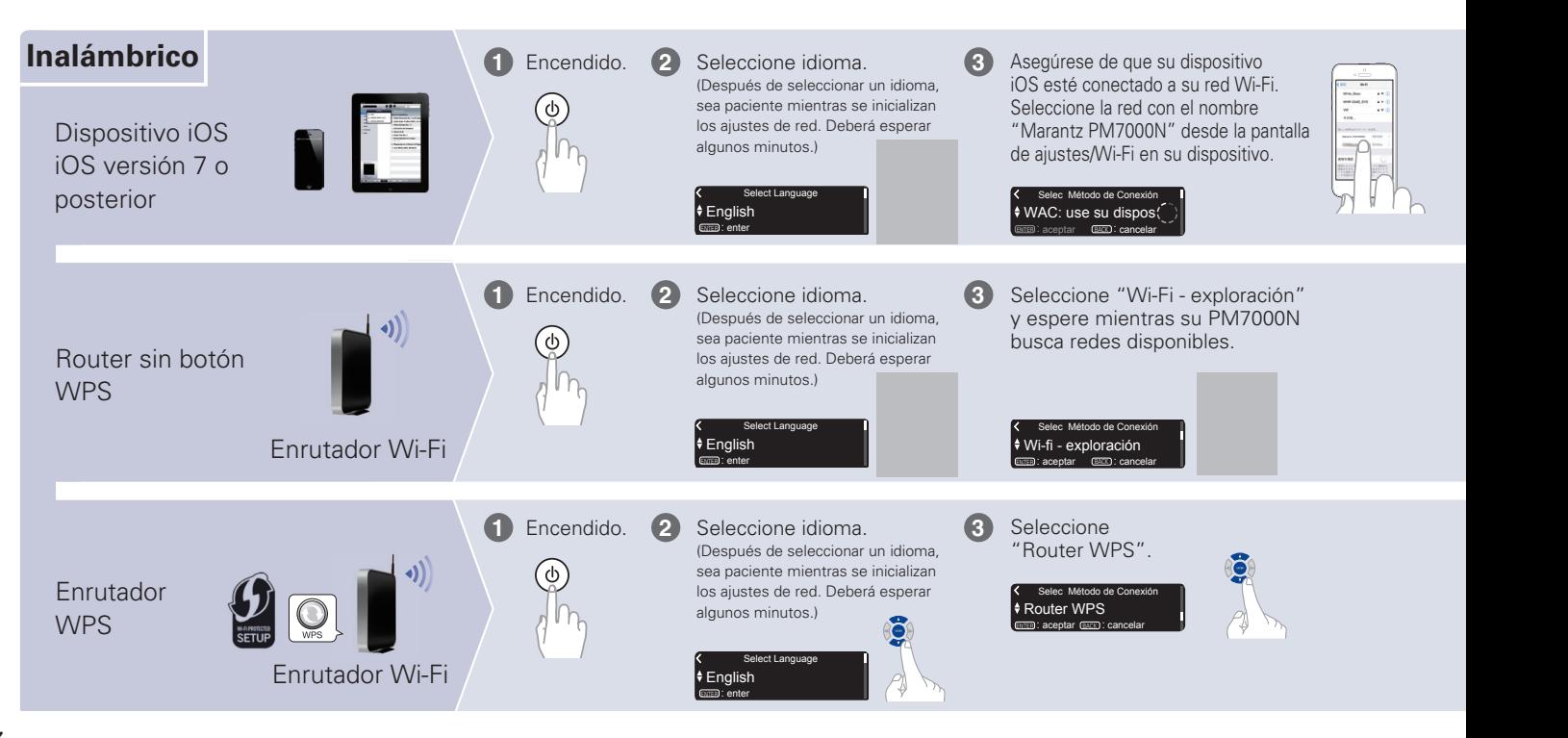

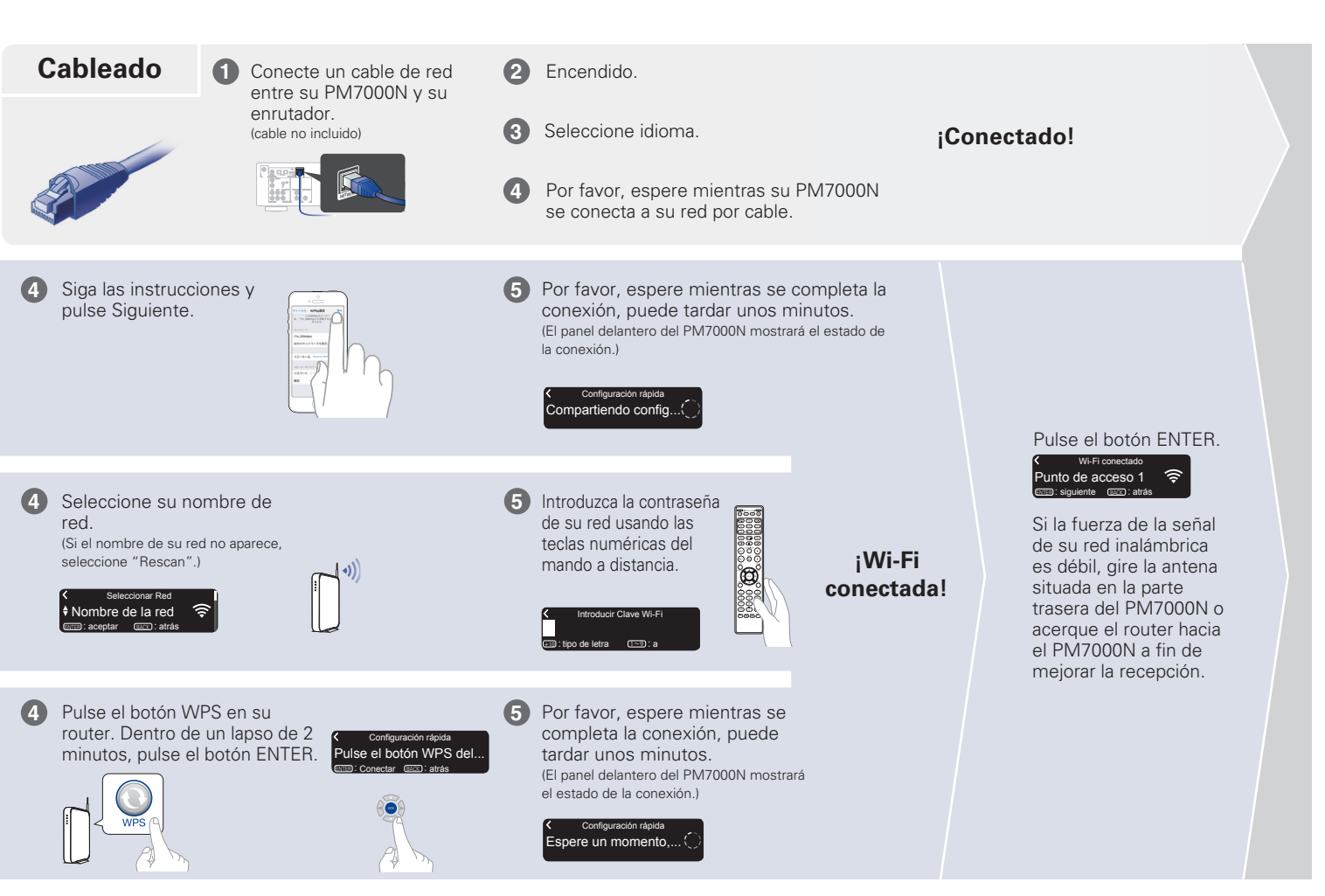

#### **Configuración de la actualización automática**

**1**

Active la actualización automática para descargar e instalar automáticamente futuras actualizaciones cuando su PM7000N se encuentre en el modo de espera.

Seleccione "Activado" para activar la actualización automática.

Activado Actualización automática .<br>Actualizaciones de caracterí

Seleccione "Desactivado" para desactivar la actualización automática.

Desactivado Actualización automática s actualizaciones de cara

Configure la zona horaria que coincida con su área de residencia. **2**

> l ♦ Hora estándar del est Selec. zona horaria ENTER : aceptar BACK : atrás

#### **Configuración de datos del usuario**

Para ayudarnos a mejorar nuestros productos y el servicio al cliente, Marantz recopila información anónima sobre cómo usa su PM7000N. Marantz nunca proporcionará la información que recopilamos a terceros.

Seleccione "Sí" para proporcionar información sobre el funcionamiento de esta unidad.

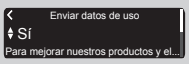

Seleccione "No" para no proporcionar información sobre el funcionamiento de esta unidad.

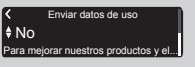

**¡Configuración finalizada!**

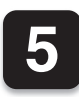

## **5 ¡Disfrutar de su música!**

n **Disfrutar de la Radio por Internet**

#### **Pulse INTERNET RADIO. 1**

**Seleccione la emisora que quiera reproducir; a continuación pulse ENTER. 2**

## **3**

**Seleccione "Reproducir ahora", a continuación pulse ENTER.**

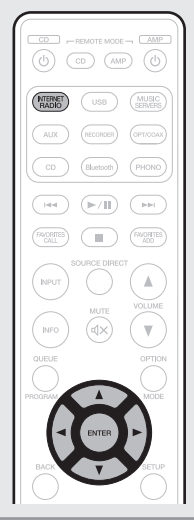

**1**

**2**

## n **Disfrutar de la música utilizando Apple AirPlay**

**Abra el Centro de control (iOS 7 y posterior) deslizando el dedo hacia arriba desde la parte inferior de su pantalla y, a continuación, pulse AirPlay.**

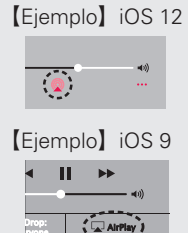

ryone

**Seleccione "Marantz PM7000N" de la lista de dispositivos con AirPlay.**

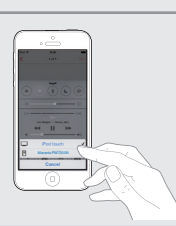

**Reproduzca la canción del iPhone, iPod touch o iPad. 3**

### n **Disfrute de la música mediante Bluetooth**

### **Pulse Bluetooth para seleccionar Bluetooth.**

Al utilizar por primera vez, la unidad entrará en el modo de emparejamiento automáticamente y "Modo de emparejam. Bluetooth" aparecerá en la pantalla de la unidad.

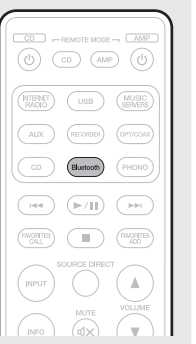

**2**

**1**

**Activación de Bluetooth en su dispositivo móvil.**

Encienda la conexió. Modo de emparejam. Blueto

**BACK**): cancelar

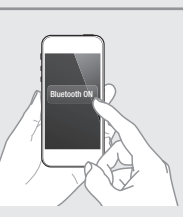

**Seleccione "Marantz PM7000N" de la lista de dispositivos Bluetooth en su dispositivo móvil. 3**

**Reproduzca música Example 2 con cualquier app que tenga en su dispositivo.**

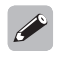

**4**

• Para emparejar con otros dispositivos Bluetooth, mantenga pulsado Bluetooth en el mando a distancia hasta que en la unidad se muestre "Modo de emparejam. Bluetooth".

Marantz PM7000N Bluetooth ON Blueton ON States of the Contractor ON States of the ON States of the ON States of the ON States of the ON States of the ON States of the ON States of the ON States of the ON States of the ON S

Bluetooth

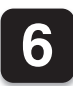

# **6 Descargue HEOS App**

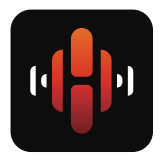

HEOS App le permite controlar su PM7000N desde cualquier lugar de su casa. Utilice HEOS para explorar, navegar y reproducir música de numerosos servicios de "streaming" en línea o desde su propia biblioteca de música.

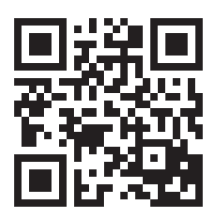

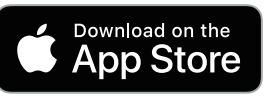

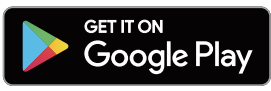

### amazonappstore

## **Manual del usuario**

- Para obtener más información, visite **www.marantz.com**
- Consulte el manual de la web para obtener información sobre otras funciones y detalles del procedimiento de funcionamiento.

#### **manuals.marantz.com/PM7000N/NA/ES/**

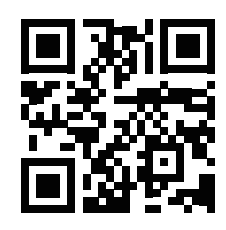

Manual en línea

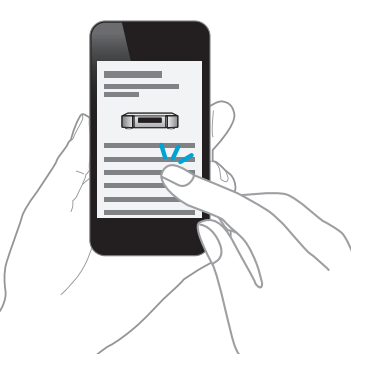

#### www.marantz.com

You can find your nearest authorized distributor or dealer on our website.

marantz<sup>®</sup> is a registered trademark.

Printed in Vietnam 5411 11776 00AM Copyright © 2019 D&M Holdings Inc. All Rights Reserved.